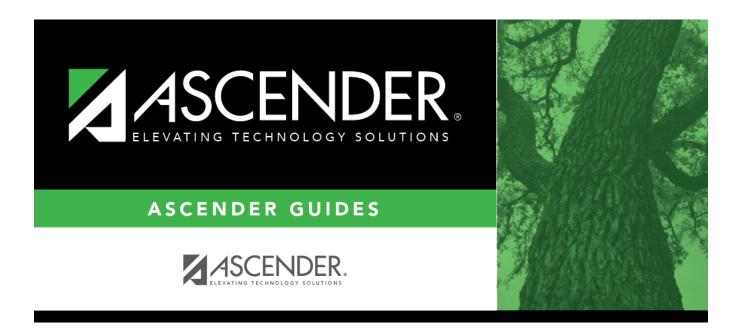

# SAT3650 - Detail Attendance Audit By Course

## **Table of Contents**

| ••• | 1 |
|-----|---|
| •   | • |

# SAT3650 - Detail Attendance Audit By Course

### Attendance > Reports > Attendance Reports > Students > SAT3650 - Detail Attendance Audit By Course

This report provides attendance posting data from a specified date to the current date, sorted by course number. Historical attendance data can be accessed by changing the **School Year**. The list includes the period, absence code, course number, user ID, and posting date/time associated with the absence date. Comments are also displayed from Maintenance > Student > Student Posting > By Date/Course.

#### Report field descriptions

| Posted By        | This is the user who originally posted the absence type.                                 |  |
|------------------|------------------------------------------------------------------------------------------|--|
| <b>User Name</b> | This is the first and last name of the user who added, modified, or deleted the absence. |  |

#### Run the report:

| Parameter                                             | Description                                                                                                    |
|-------------------------------------------------------|----------------------------------------------------------------------------------------------------|
| Ending School Year (YYYY)                             | Type the four-digit ending school year. For example, for the 2023-2024 school year, type 2024.                                                                                                    |
| Campus ID                                             | Type the three-digit campus ID, or click ito select the campus.                                                                                                    |
| Period (A=All, Blank=ADA<br>Period)                   | Type a two-digit period, or type A to select all periods.<br>Leave blank to select the ADA period.                                                                                                    |
| Attendance Track (Blank for<br>All, Required for ADA) | Type the two-digit attendance track. Leave blank to select all<br>tracks.<br>If a track is specified, absences are only displayed for students<br>enrolled on the track for the absence date.<br>If <b>Period</b> is blank, the track is required. |
| From/To Date (MMDDYYYY)                               | Type the date, or click 📰 to select the date from a calendar.<br>Leave <b>From Date</b> blank to use the first day of school. Leave <b>To</b><br><b>Date</b> blank to use the last day of school.                                                  |
| Course Nbrs (Blank for All)                           | Type the course number(s), including all leading zeros and<br>separating multiple courses with a comma (e.g., 0100,0110). Or,<br>click to select the course(s). Leave blank to select all courses in<br>the district.                              |

#### Other functions and features:

| Student |
|---------|
|---------|

|                                               | Sort/Filter Reset                                                                                                    |
|-----------------------------------------------|----------------------------------------------------------------------------------------------------|
| Discipline/Attendance Suspension Discrepancie | Program ID: SDS1700                                                                                                    |
| Sort/Filter                                   | X                                                                                                    |
| v Sort Criteria                               |                                                                                                    |
| Columns Available for Sorting                 | Sort Columns                                                                                                    |
| 05 Discp Actn Date (YYYYMMDD)                 | Attendance Date Ascending ▼                                                                                                    |
| Discrepancy ISS/OSS                           |                                                                                                    |
| From Date (YYYYMMDD)                          | Campus ID Ascending                                                                                                    |
| Grd Lvl<br>Incident Number                    |                                                                                                    |
| Name                                          |                                                                                                    |
| PEIMS Action Code                             |                                                                                                    |
|                                               |                                                                                                    |
| Period 00                                     |                                                                                                    |
| Period 01                                     |                                                                                                    |
|                                               | •                                                                                                    |
| Period 01                                     |                                                                                                    |
| Period 01                                     |                                                                                                    |
| Period 01                                     | - OK Cancel                                                                                                    |
| Period 01                                     | - OK Cancel                                                                                                    |
| Period 01                                     | OK Cancel                                                                                                    |
| Period 01<br>Period 02                        |                                                                                                    |
| Period 01<br>Period 02                        | Click the field by which you want to sort, and then click <a>.</a> . The field moves to the right grid                                                                                                    |
| Period 01<br>Period 02                        | Click the field by which you want to sort, and then click . The field moves to the right grid<br>Continue moving fields to the right grid as needed.                                                                                                    |
| Period 01<br>Period 02                        | Click the field by which you want to sort, and then click . The field moves to the right grid<br>Continue moving fields to the right grid as needed.<br>You can rearrange the fields to indicate the order in which you want the sort applied. Click a                                                                                                    |
| (Left grid) Columns Availab                   | Click the field by which you want to sort, and then click . The field moves to the right grid<br>Continue moving fields to the right grid as needed.                                                                                                    |
| (Left grid) Columns Availab                   | Click the field by which you want to sort, and then click<br>Continue moving fields to the right grid as needed.<br>You can rearrange the fields to indicate the order in which you want the sort applied. Click a<br>name, and drag it up or down to a new location.                                                                                                    |
| (Left grid) Columns Availab                   | Click the field by which you want to sort, and then click<br>Continue moving fields to the right grid as needed.<br>You can rearrange the fields to indicate the order in which you want the sort applied. Click a<br>name, and drag it up or down to a new location.<br>• In the right grid, for each field, indicate if you want that data sorted in ascending (e.g., A-Z |
| (Left grid) Columns Availab                   | Click the field by which you want to sort, and then click<br>Continue moving fields to the right grid as needed.<br>You can rearrange the fields to indicate the order in which you want the sort applied. Click a<br>name, and drag it up or down to a new location.                                                                                                    |
| (Left grid) Columns Availab                   | Click the field by which you want to sort, and then click<br>Continue moving fields to the right grid as needed.<br>You can rearrange the fields to indicate the order in which you want the sort applied. Click a<br>name, and drag it up or down to a new location.<br>• In the right grid, for each field, indicate if you want that data sorted in ascending (e.g., A-Z |

|                                                                  | report window, click Sort/Filter to open the Sort/Filter window. By default, the Sort Criteria section is expanded.<br>iteria to expand the Filter Criteria section.                                                                                                    | Cli           |
|------------------------------------------------------------------|----------------------------------------------------------------------------------------------------|---------------|
|                                                                  |                                                                                                    |               |
|                                                                  | First V Last Sort/Filter Reset                                                                                                    |               |
| Discipline/A                                                     | Attendance Suspension Discrepancies Program ID: SDS1700                                                                                                    |               |
| Sort/Fil                                                         |                                                                                                    |               |
|                                                                  | Filter Criteria                                                                                                    |               |
| 05                                                               |                                                                                                    |               |
| (                                                                | Add Criterion Delete Selected                                                                                                    |               |
|                                                                  | Column Operator Value Logical                                                                                                    |               |
|                                                                  | Attendance Date (YYYYMMDD) ▼         ■ ▼         AND ▼           Campus ID         ▼         ■                                                                                                    |               |
|                                                                  |                                                                                                    |               |
|                                                                  | OK Cancel                                                                                                    |               |
|                                                                  |                                                                                                    |               |
|                                                                  |                                                                                                    |               |
|                                                                  | ort does not allow sorting, the Filter button is displayed instead of the Sort/Filter button, and sort criterion fields                                                                                                    | are           |
| available.                                                       | ·                                                                                                    |               |
|                                                                  |                                                                                                    |               |
|                                                                  | Criterion to add new filter criteria. A blank row is added to the grid                                                                                                    |               |
| CIICK AUG                                                        | <b>d Criterion</b> to add new filter criteria. A blank row is added to the grid.                                                                                                    |               |
| Column                                                           | Select a field by which to filter the data. The drop down lists the columns that appear on the report.                                                                                                    |               |
| Column                                                           | -                                                                                                    |               |
| Column                                                           | Select a field by which to filter the data. The drop down lists the columns that appear on the report.<br>Select an operator.<br>= Equals                                                                                                    |               |
| Column                                                           | Select a field by which to filter the data. The drop down lists the columns that appear on the report.         Image: select an operator.         = Equals         ≠ Not equals         > Greater than                                                                                                    |               |
| Column                                                           | Select a field by which to filter the data. The drop down lists the columns that appear on the report.         If Select an operator.         = Equals         ≠ Not equals                                                                                                    |               |
| Column<br>Operato                                                | Select a field by which to filter the data. The drop down lists the columns that appear on the report.         Image: Select an operator.         = Equals         ≠ Not equals         > Greater than         ≥ Greater than or equal to         < Less than                                                                                                    |               |
| Column                                                           | Select a field by which to filter the data. The drop down lists the columns that appear on the report.         Image: Select an operator.         = Equals         ≠ Not equals         > Greater than         ≥ Greater than or equal to         < Less than                                                                                                    | o vi          |
| Column<br>Operato                                                | Select a field by which to filter the data. The drop down lists the columns that appear on the report.         Image: Select an operator.         = Equals         ≠ Not equals         > Greater than         ≥ Greater than or equal to         < Less than                                                                                                    | o vi          |
| Column<br>Operato                                                | Select a field by which to filter the data. The drop down lists the columns that appear on the report.         or       Select an operator.         = Equals       * Not equals         > Greater than       >         > Greater than or equal to          < Less than                                                                                                    | o vi          |
| Column<br>Operato                                                | Select a field by which to filter the data. The drop down lists the columns that appear on the report.         or       Select an operator.         = Equals       ✓ Not equals         > Greater than       >         ≥ Greater than or equal to          < Less than                                                                                                    | o vi          |
| Column<br>Operato                                                | Select a field by which to filter the data. The drop down lists the columns that appear on the report.         or       Select an operator.         = Equals       ≠ Not equals         > Greater than       ≥         ≥ Greater than or equal to          < Less than                                                                                                    | o vi          |
| Column<br>Operato                                                | <ul> <li>Select a field by which to filter the data. The drop down lists the columns that appear on the report.</li> <li>Select an operator.</li> <li>Equals</li> <li>Not equals</li> <li>Greater than</li> <li>Greater than or equal to</li> <li>Less than</li> <li>Less than or equal to</li> <li>Type the value by which you want to filter. For example, if you selected a date in the <b>Column</b> field, type a date to only data for a specific date.</li> <li>Note: When filtering report data by date, you must use the following formats:</li> <li>If the date is displayed in the MM/DD/YYYY format, the filter value must be in the YYYYMMDD format.</li> <li>If the date is displayed in the MM/YYY format, the filter value must be in the YYYMM format.</li> <li>If the date is displayed in the MM/YYY format, the filter value must be in the YYYMM format.</li> </ul> | o vi          |
| Column<br>Operato<br>Value                                       | Select a field by which to filter the data. The drop down lists the columns that appear on the report.         or         Select an operator.         = Equals         ¥ Not equals         > Greater than         ≥ Greater than or equal to         < Less than                                                                                                    |               |
| Column<br>Operato<br>Value                                       | Select a field by which to filter the data. The drop down lists the columns that appear on the report.         or         Select an operator.         = Equals         × Not equals         > Greater than         ≥ Greater than or equal to <less td="" than<="">         &lt; Less than or equal to</less>                                                                                                    | cal f         |
| Column<br>Operato<br>Value                                       | Select a field by which to filter the data. The drop down lists the columns that appear on the report.         or         Select an operator.         = Equals         ¥ Not equals         > Greater than         ≥ Greater than or equal to         < Less than                                                                                                    | cal f         |
| Column<br>Operato<br>Value                                       | Select a field by which to filter the data. The drop down lists the columns that appear on the report.         r       Select an operator.         = Equals       × Not equals         > Greater than       >         > Greater than or equal to          < Less than                                                                                                    | cal f         |
| Column<br>Operato<br>Value                                       | Select a field by which to filter the data. The drop down lists the columns that appear on the report.         r         Select an operator.         = Equals         ≠ Not equals         > Greater than         ≥ Greater than or equal to         < Less than                                                                                                    | cal f         |
| Column<br>Operato<br>Value<br>Add Crit                           | Select a field by which to filter the data. The drop down lists the columns that appear on the report.         rr         Select an operator.         = Equals         × Not equals         > Greater than         > Greater than or equal to         < Less than                                                                                                    | cal f         |
| Column<br>Operato<br>Value<br>Add Crit<br>Delete S<br>Click OK t | Select a field by which to filter the data. The drop down lists the columns that appear on the report.         r       Select an operator.         = Equals       × Not equals         > Greater than       >         ≥ Greater than or equal to          < Less than                                                                                                    | cal f         |
| Column<br>Operato<br>Value                                       | Select a field by which to filter the data. The drop down lists the columns that appear on the report.         Image: Select an operator.         = Equals         × Not equals         > Greater than         > Greater than         > Greater than         < Less than                                                                                                    | <b>.ogi</b> d |

#### Student

Reset report data. Click to restore the report to the original view, removing all sorting and filtering that has been applied.

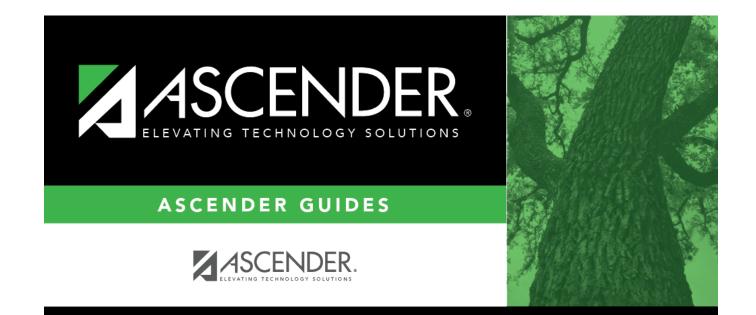

# **Back Cover**